## **Att stryka i en anmälan**

För att ta sig till sin anmälan för att kunna stryka sig följer man samma steg som när man vill redigera i sin anmälan. Börja med att gå till *Mina anmälningar* uppe i huvud menyn. Då får du upp en lista med dina anmälningar. Välj sedan tävling och gå vidare i den anmälan via de tre prickarna till höger och sedan Gå till.

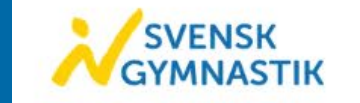

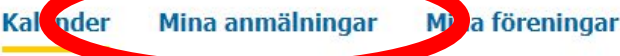

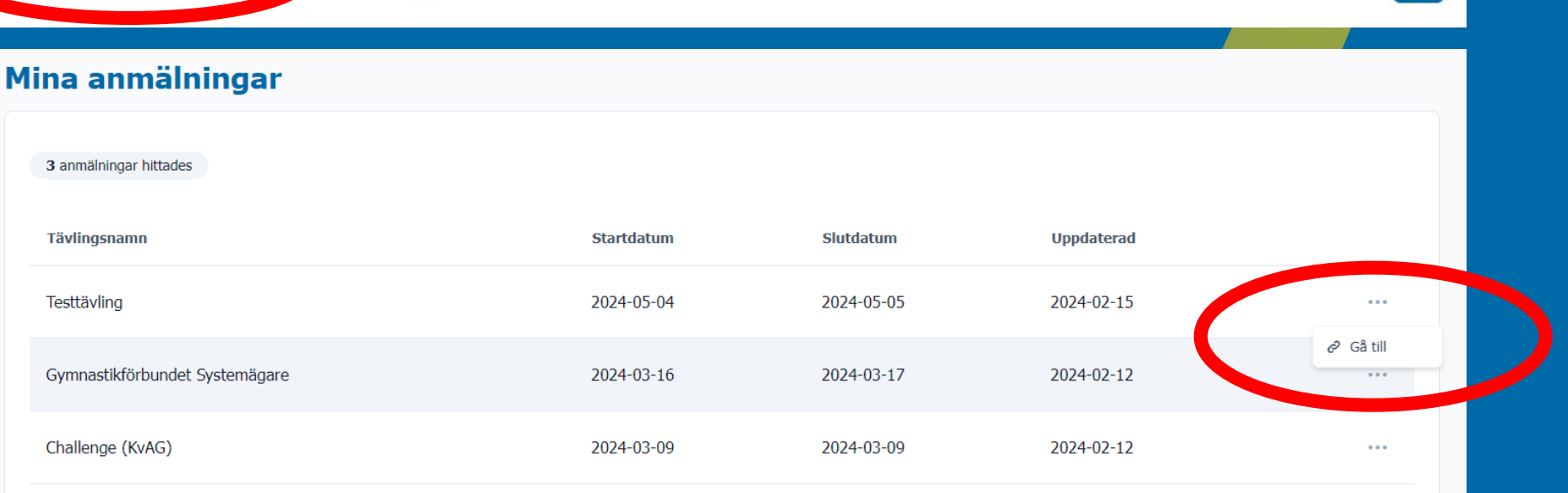

Samuel @

Klicka sedan på Redigera för att komma in i din anmälan. Sedan scrollar du ner till den individ/lag du vill stryka och klickar på *Stryk*. Kom ihåg att spara när du är klar. Gör du en strykning i systemet behöver du även meddela ansvarig region eller nationella kansliet.

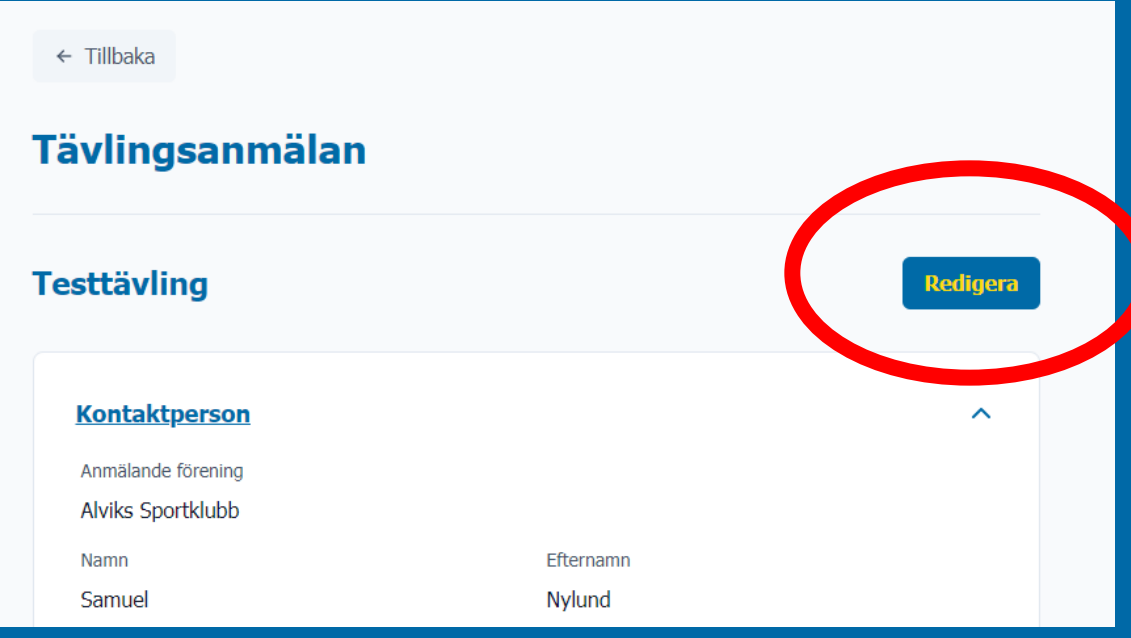

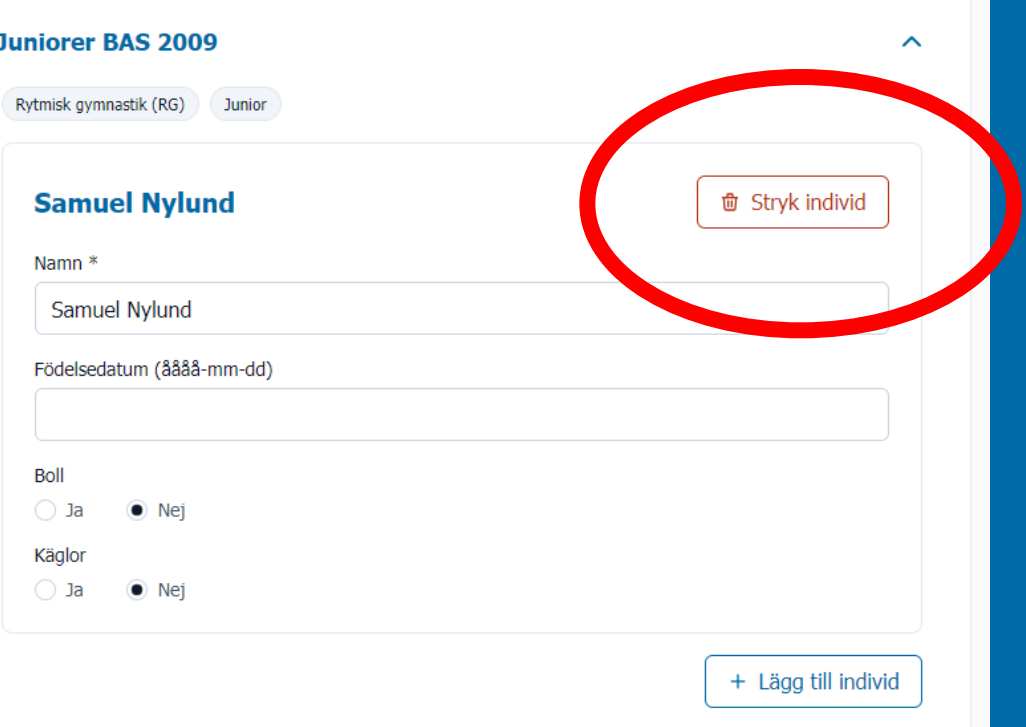

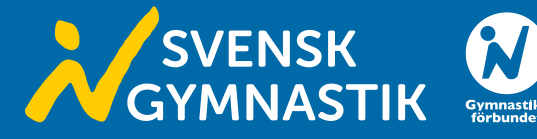